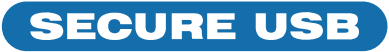

# Guide de démarrage rapide du lecteur SecureUSB® KP

## **SECUREUSB® KP**

**FIPS**  $140 - 2$ 

Bienvenue sur le modèle de clavier SecureUSB, notre lecteur USB chiffré matériel qui est indépendant du système d'exploitation et doté d'un clavier intégré pour l'authentification de l'utilisateur. Pour des raisons de sécurité, nous vous suggérons fortement de changer le NIP par défaut de l'usine pour votre nouveau NIP d'utilisateur.

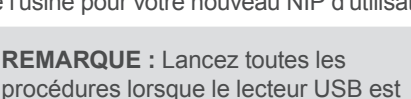

procédures lorsque le lecteur USB est déconnecté de l'ordinateur.

**A ATTENTION** : Risque de perte de données. Si vous oubliez votre NIP utilisateur et qu'il n'existe pas de NIP administrateur, ou si vous oubliez les deux NIP, toutes les données seront inaccessibles et un reformatage sera nécessaire.

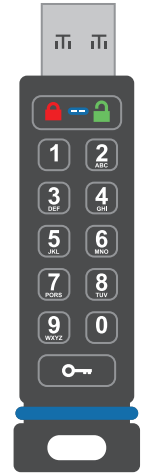

**REMARQUE :** Après avoir commencé une procédure, effectuez chaque étape dans un délai de 10 secondes. Si vous échouez (la DEL  $\bigcap$  s'estompe), relancez la procédure.

#### **INDICATEURS DEL**

*Les DEL sur le lecteur SecureUSB sont représentées ci-dessous par des icônes colorées.*

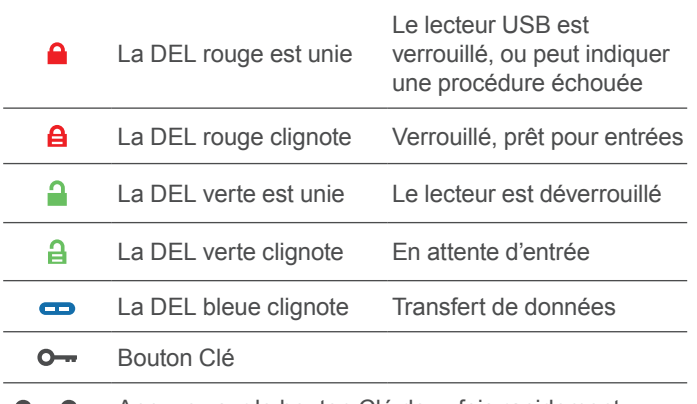

**O - O -** Appuyez sur le bouton Clé deux fois rapidement

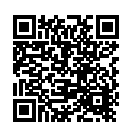

#### **PLUS EN LIGNE**

Pour plus de fonctions et le dépannage, consultez le Manuel de l'utilisateur du modèle SecureUSB KP sur notre site Web : **[https://www.securedrive.com/documents/](https://www.securedrive.com/documents/user-manual-secureusb-kp.pdf) [user-manual-secureusb-kp.pdf](https://www.securedrive.com/documents/user-manual-secureusb-kp.pdf)**

# **DÉVERROUILLAGE EN MODE UTILISATEUR**

 **ATTENTION :** Perte possible de données, de paramètres et des deux NIP. Après 10 tentatives infructueuses consécutives pour déverrouiller le lecteur, il sera réinitialisé sur un lecteur vide. Consultez *Brute Force Hacking* dans le manuel de l'utilisateur.

- 1. Appuyez sur  $O [a]$
- 2. Saisissez le NIP (nouveau seulement : 11223344, sinon obtenir le NIP du fournisseur)  $\left[ \begin{array}{c} \mathbf{\Theta} \end{array} \right]$
- 3. Appuyez sur  $\mathbf{O} \rightarrow [ \quad \mathbf{\cdot} \quad ]$ . Dans les 30 secondes, insérez le lecteur USB dans votre ordinateur.

#### **MODIFICATION DU NIP D'UTILISATEUR**

**EXIGENCES DE NIP :** 7 à 15 chiffres. Ne peuvent pas être le même chiffre ni des chiffres consécutifs. (4444) (1234)

- 1. Déverrouillez le lecteur USB-KP avec le code PIN existant  $\begin{bmatrix} 1 \\ 1 \end{bmatrix}$
- 2. Dans les 30 secondes, appuyez sur  $O \rightarrow O \rightarrow [\bullet \bullet]$
- 3. Saisissez le nouveau NIP utilisateur  $\boxed{\bullet}$ ]
- 4. Appuyez sur  $\mathbf{O} \rightarrow \mathbf{O} \rightarrow [\mathbf{H}]$
- 5. Saisissez à nouveau le nouveau NIP  $\left[ \frac{1}{2} \right]$
- 6. Appuyez sur  $\mathbf{0}$   $\mathbf{0}$   $\mathbf{0}$

## **VÉRIFIER QUELS NIP EXISTENT**

Vérifier si un NIP utilisateur et/ou admin a été créé. Sans insérer le lecteur, appuyer sur  $\circ$  . Ces LED s'affichent pendant 10 secondes :

- Il n'existe pas de NIP  $\lceil \bullet \rceil$
- Seul le NIP utilisateur existe  $\left[\begin{array}{c} A \end{array}\right]$
- $\cdot$  Seul le NIP administrateur existe  $\Box$
- Les deux NIP existent  $\left[ \begin{array}{ccc} \mathbf{A} & \mathbf{C} \end{array} \right]$

## **DÉBRANCHER ET VERROUILLER**

Débranchez le lecteur USB-KP lorsque la DEL bleue ne clignote pas — le lecteur se verrouille automatiquement. En général, l'éjection du lecteur USB en premier n'est pas nécessaire, mais préférable. Pour verrouiller le lecteur sans le débrancher, appuyer et maintenir la touche  $\mathbf{O}_{\mathbf{m}}$  enfoncée jusqu'à ce que la DEL rouge  $\bigcap$  s'allume.

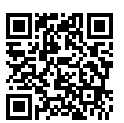

#### **ENREGISTRER VOTRE APPAREIL**

Pour enregistrer votre lecteur sur votre compte SecureData, rendez-vous **<https://www.securedrive.com/register>**

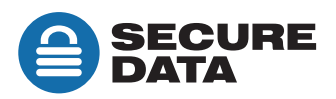

 $support@securedrive.com$